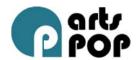

# MUSIC – LESSON PLAN BYOC – BRING YOUR OWN CLASS – 6 BROOME

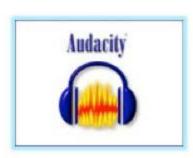

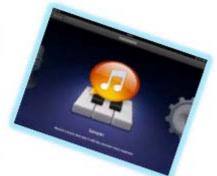

### Week 5

## **Objectives**

#### Students will

- 1. Gain an introductory knowledge of Audacity, and demonstrate capacity to record and playback multiple tracks in order to make and respond to a short two-bar repeating Ostinato.
- 2. Open, record, save and export (in MP3 format) an Audacity project.
- 3. Gain an introductory knowledge of GarageBand for the iPad, specifically using the sampler instrument to sample their constructed djembe tones.
- 4. Use a checklist and peer moderation to confirm Audacity and Sampler skills.
- 5. Notate their invented ostinato using a basic notational method from previous lessons.

#### Curriculum map - Year 6

- AC (Music) making and responding
- Creating and sharing musical compositions
- Understanding sound pressure, rhythm and tones
- ICT digital media, manipulating sounds, sampling

#### Resources

- MacBook Pro / iPads (x 26)
- Headphones (x 26)
- Constructed djembes, music workbooks, pencils
- YouTube Audacity overview (3:29 min)
- Youtube sampler overview (1:37 min)
- Garageband overview (4:49 min)

© 2013 Education Services Australia Ltd., except where indicated otherwise. This material may be copied, distributed and adapted free of charge for non-commercial educational purposes, provided all copyright notices and acknowledgements are retained.

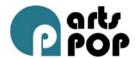

Audacity and sampler skills checklists (Arts-POP Music package)

Lesson sequence 9-11 am (Total time: 120 mins)

9:00-10:00

Introductions (5 mins)

What do you already know about Audacity? What can it do?

Audacity recording demonstration (5 mins)

- 1. Emphasise count in or using a metronome (click track)
- 2. Record a track, counted in and to a click
- 3. Record a second, third track show how to line it up, balance, normalise
- 4. Show how to save an Audacity project and to export a merged sound file (MP3)

Powering on Macs and Using the Touchpad: Josh Excite (5 mins)

Student Audacity recordings (20 mins)

- 1. In pairs, students use Audacity to record, play back, and critique their composed ostinatos
- 2. Students fill out skills checklist, and get signoff from their peer/partner
- 3. Students export their ostinato as an MP3 file

Garageband mixing demonstration (25 mins)

- 1. What do you already know about GarageBand? What can it do? Is it just for music?
- 2. Open demo song 'Curtain Call'
- 3. Orientate to track and mixer functions (solo, mute, volume, pan and FX)
- 4. Have students zero volume on each track and do their own mix

#### 10:00-11:00

Garageband sampling sounds (30 mins)

- 1. Demonstrate sampler tool
- 2. Have students record djembe sounds (up to eight samples i.e. eight tracks)

© 2013 Education Services Australia Ltd., except where indicated otherwise. This material may be copied, distributed and adapted free of charge for non-commercial educational purposes, provided all copyright notices and acknowledgements are retained.

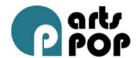

- 3. Have them mix a repeating percussive composition (two-bar ostinato)
- 4. Students fill out skills checklist and get signoff from their peer/partner
- 5. Share their session with a peer or possibly class (if time permits)

# Notation (15 mins)

1. Students notate their ostinato in their work books

Possible extensions – time permitting (10 mins)

- 1. Free exploration on smart instruments on iPads
- 2. Practise vocal on 'Forever Young' and record it via Audacity

# Closure (5 mins)

1. Closure comments and planning for Week 6 demonstrations

© 2013 Education Services Australia Ltd., except where indicated otherwise. This material may be copied, distributed and adapted free of charge for non-commercial educational purposes, provided all copyright notices and acknowledgements are retained.